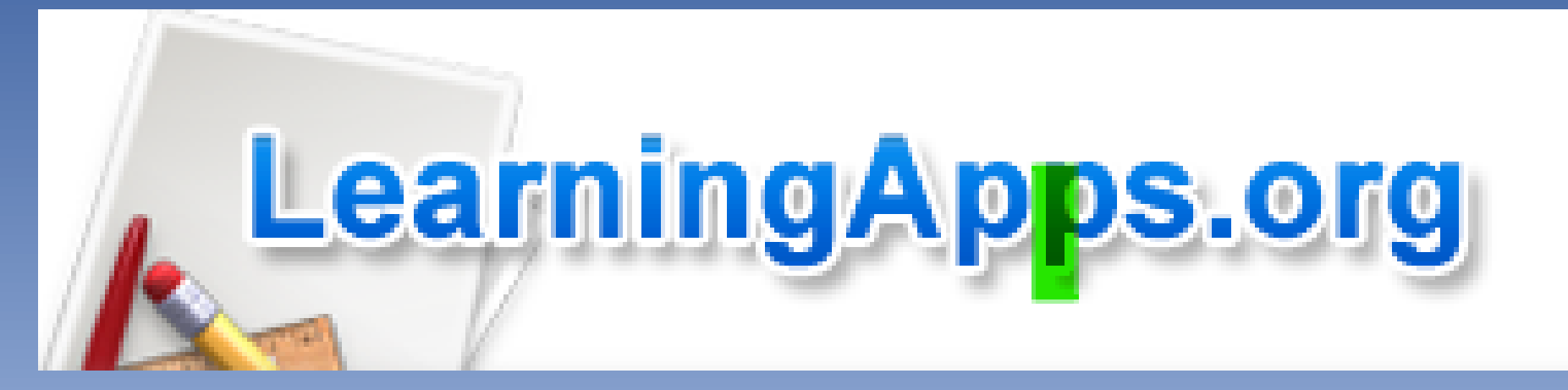

## SITE D'ACTIVITES EN LIGNE Présentation et création d'apps

circonscription du soissonnais

# **Présentation générale**

- LearningApps est un site qui permet aux enseignants mais aussi aux élèves de réaliser des activités (Apps) en ligne pour d'autres élèves.
- Dans une activité peuvent être insérés des images, des documents, des textes, des vidéos, de l'audio.
- Plus d'une trentaine d'activités sont disponibles (QCM, mots-croisés, memory, textes à trous, classement sur un axe, une image, carte, ...).

Les «Apps» publiées peuvent être utilisées directement en ligne, modifiées pour être adaptées aux besoins de l'enseignant (dès lors que l'on s'est créé un compte gratuit) .

Une activité peut être créée à partir d'un modèle vierge. La création des «Apps» est extrêmement intuitive.

LearningApps propose un espace classe qui permet de gérer des classes et de choisir les «Apps» qui seront distribuées aux différentes classes.

## **Les applications existantes**

Il existe de nombreuses «Apps» déjà créées.

La recherche peut se faire par matière ou à l'aide du champ de recherche par mots-clés.

Lorsque la recherche se fait par catégorie (mathématiques, français, physique......) il est possible de recourir à un tri ou un filtrage.

## [A vous de jouer!](http://soissonnais.dsden02.ac-amiens.fr/)

[R](http://soissonnais.dsden02.ac-amiens.fr/)endez-vous sur le site de la Circonscription du soissonnais:

- L'environnement numérique >FORMATION TNE 2022 > Lien Learnings apps
- Ou scanner le QR code

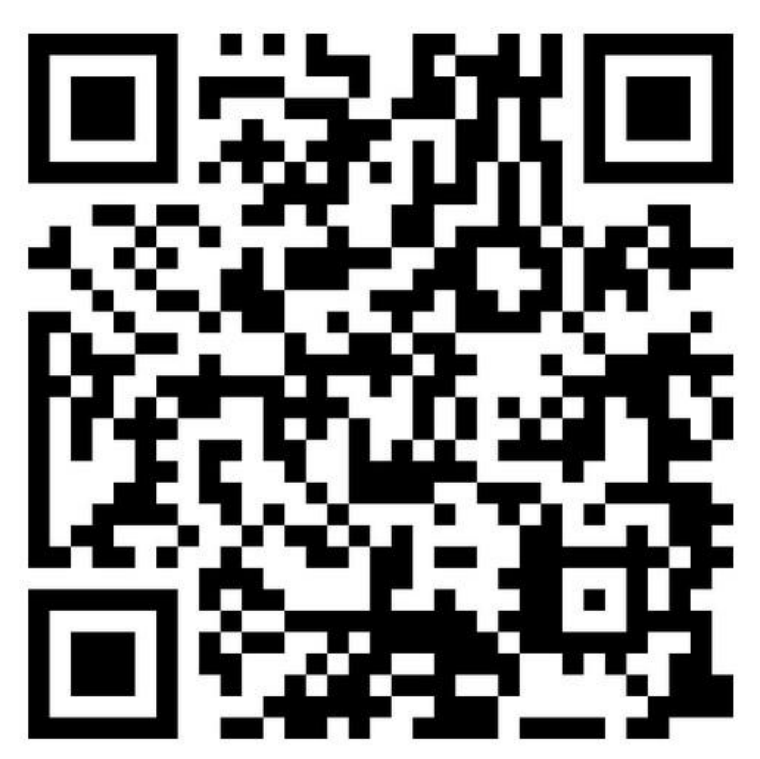

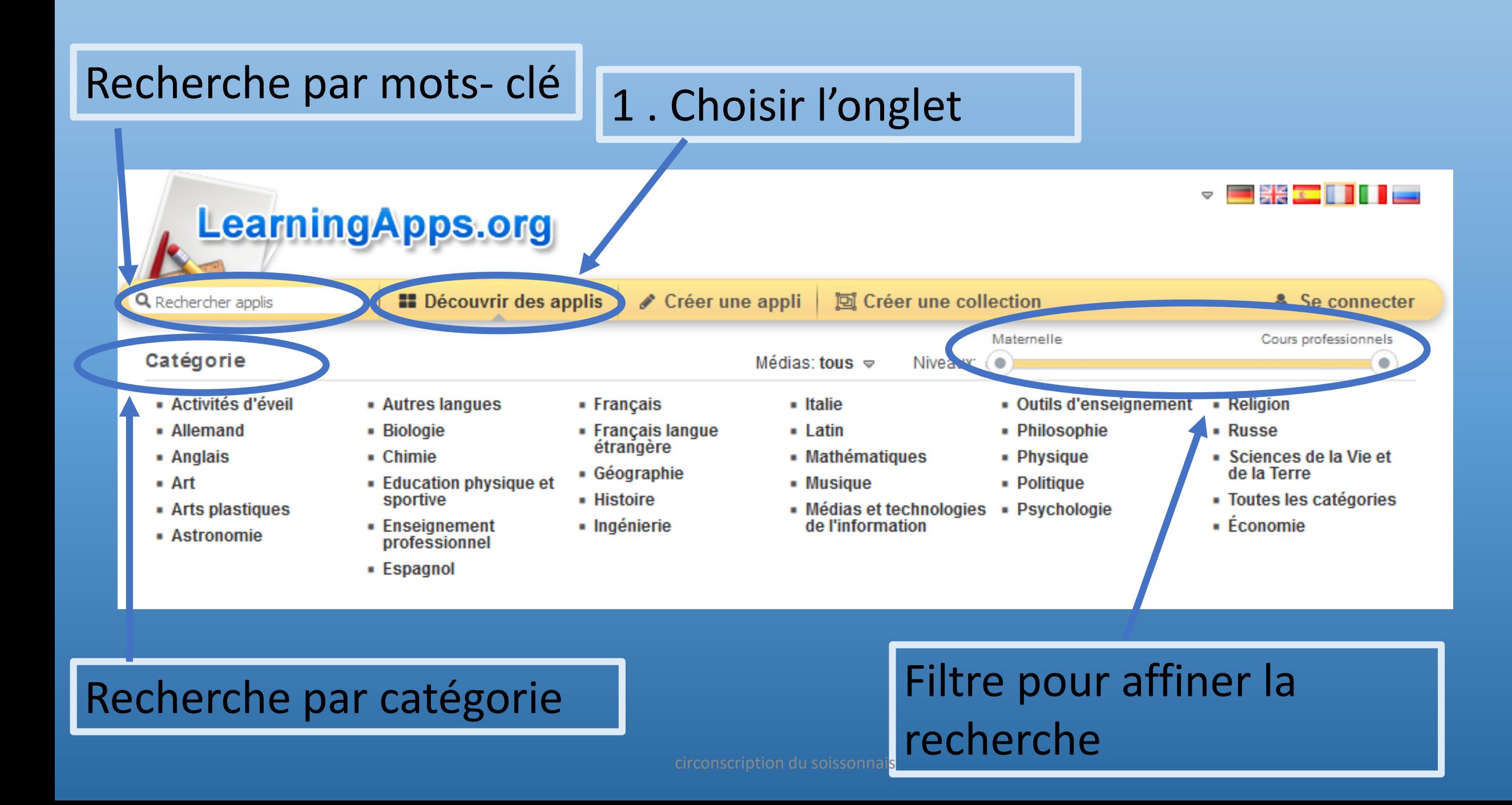

#### **Exemple en sélectionnant la catégorie « Français » LearningApps.org**

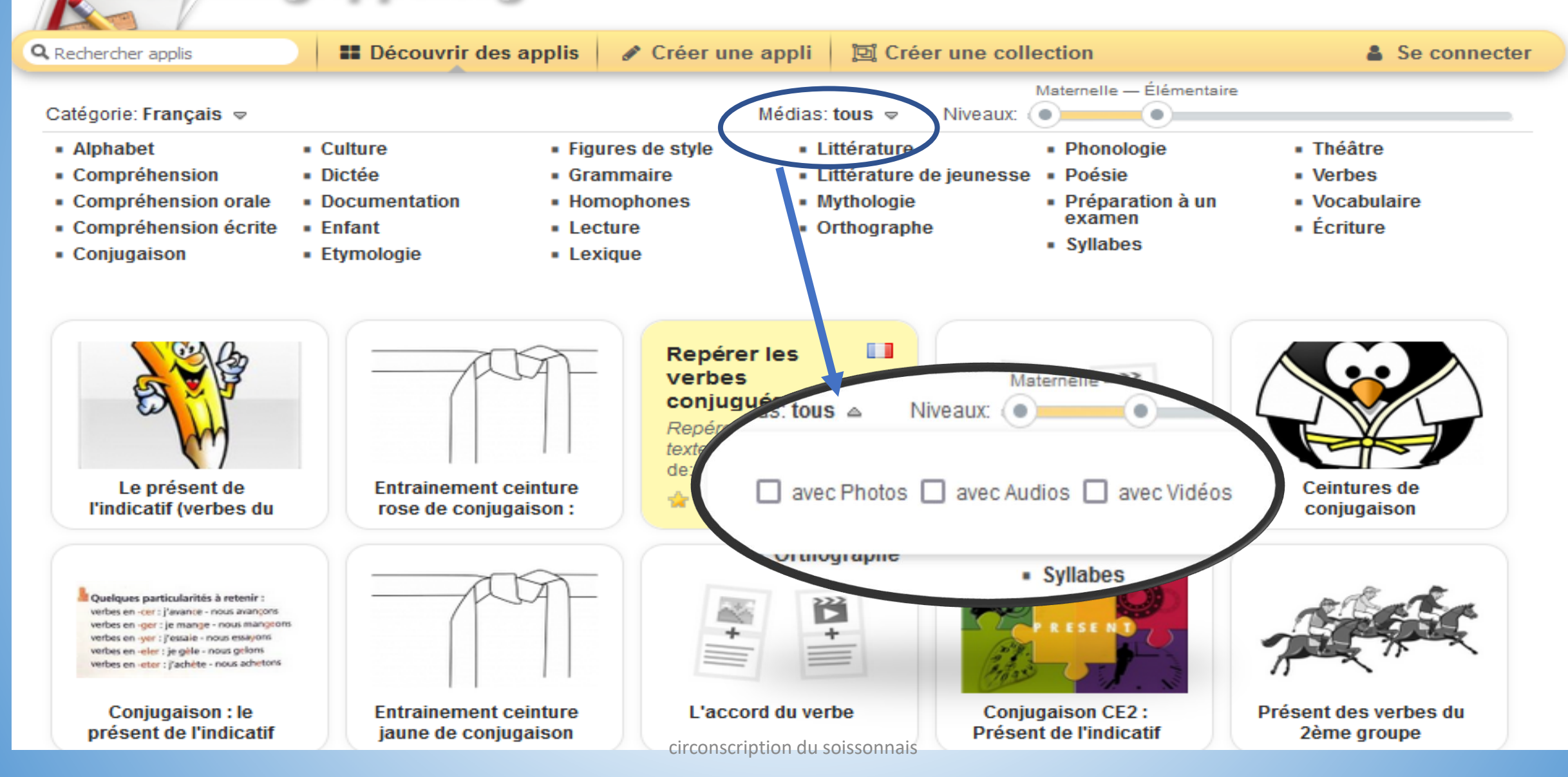

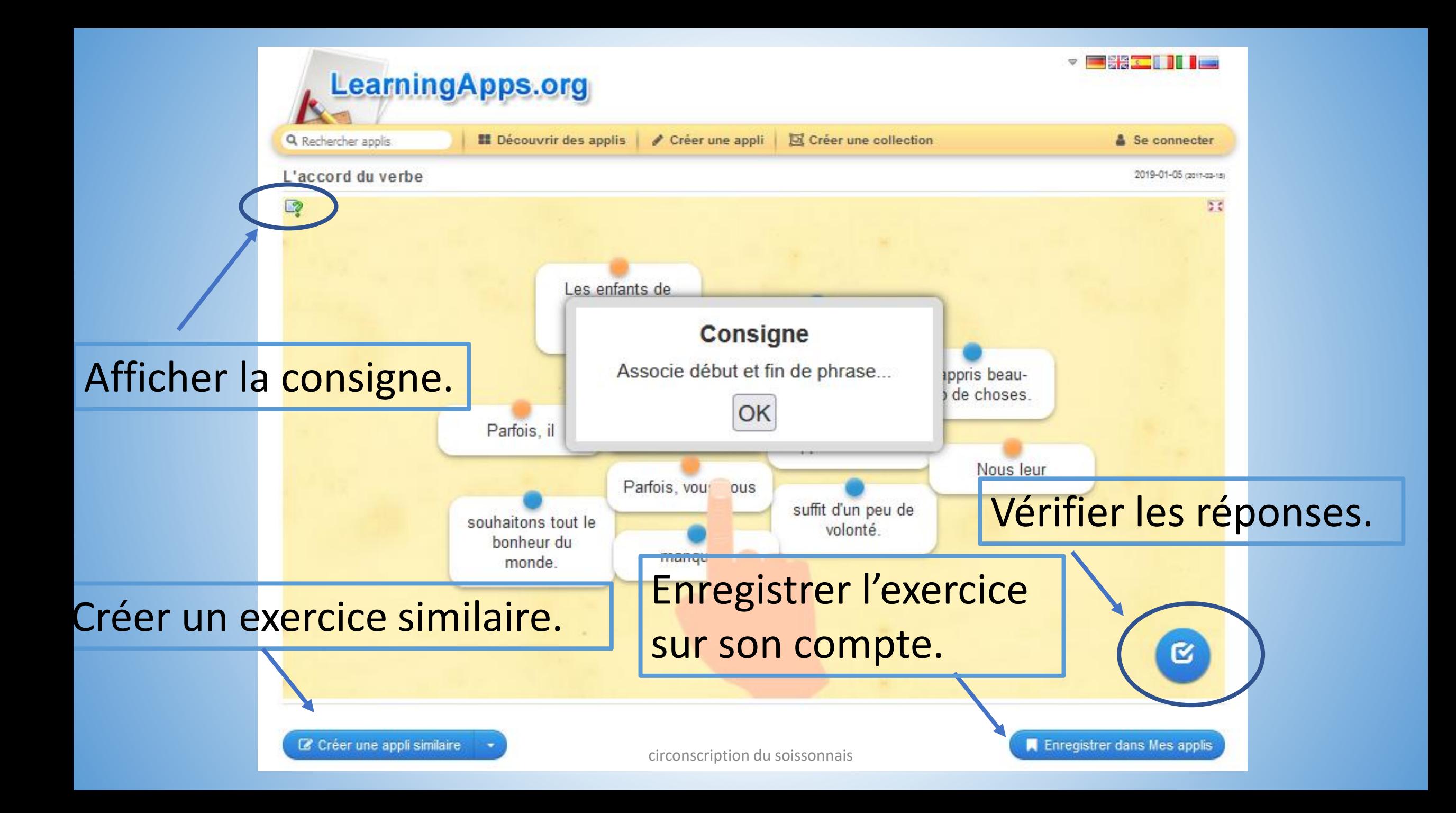

### Les erreurs apparaissent. Il est possible de corriger de suite.

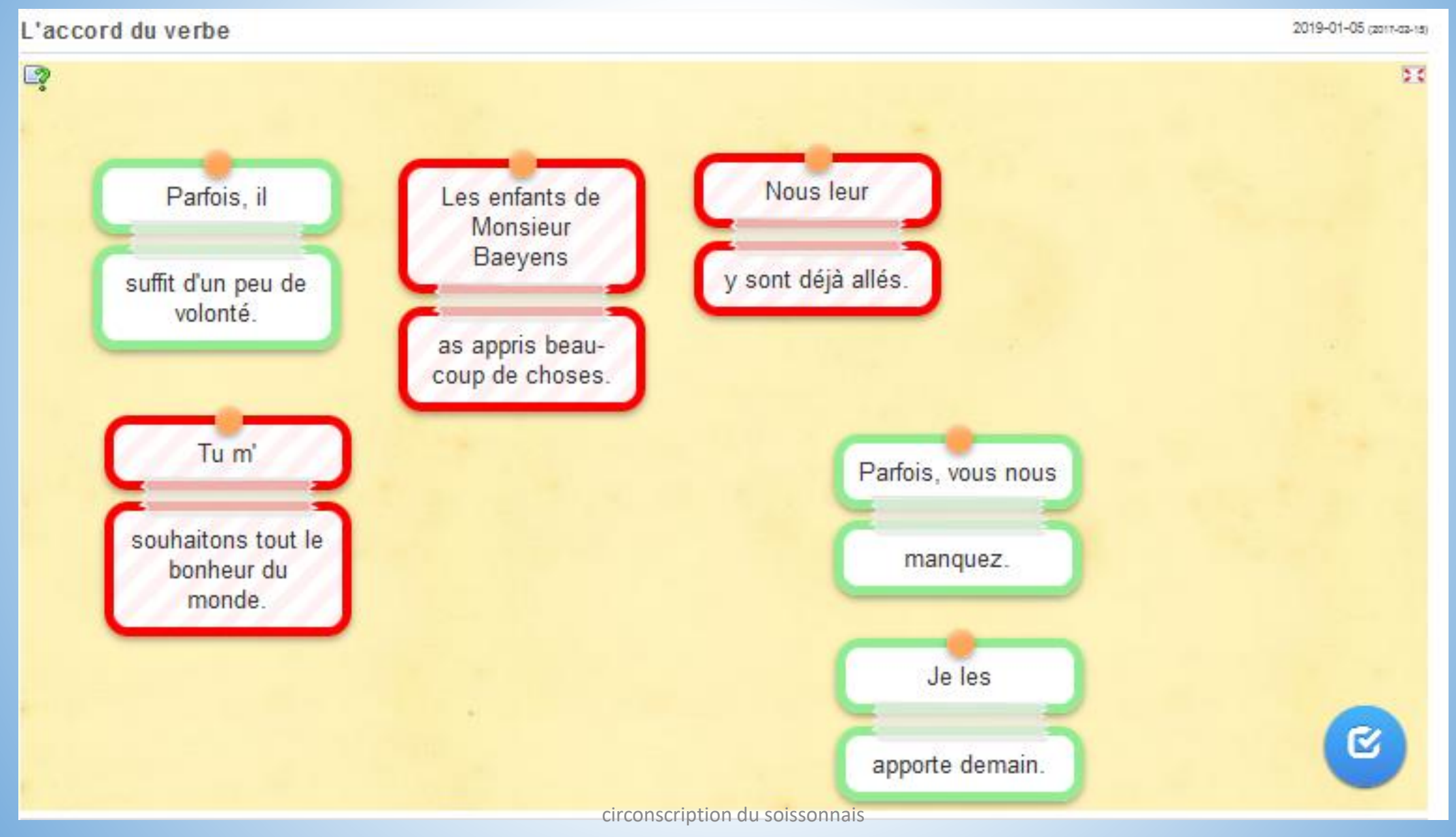

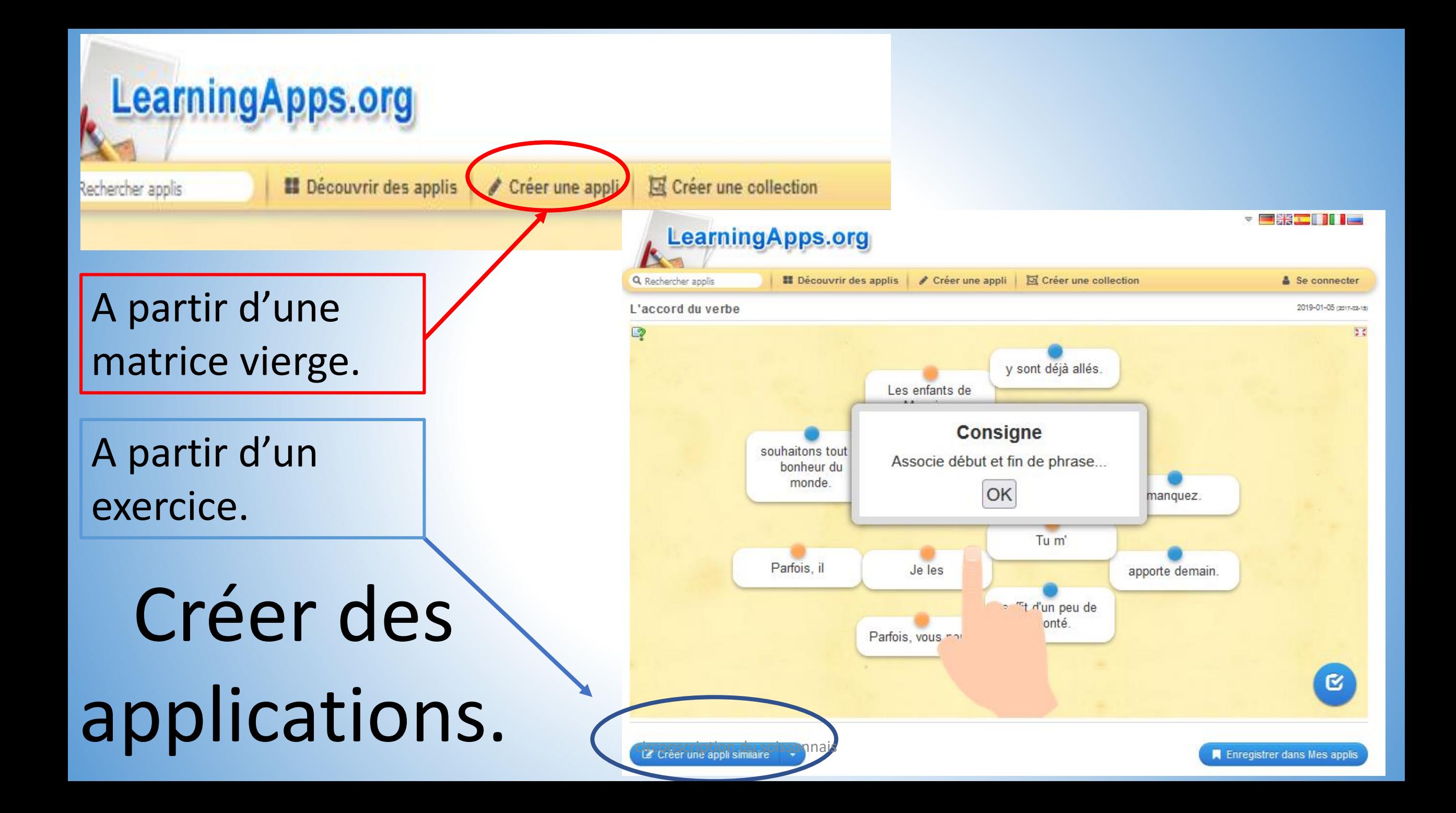

### A partir d'une matrice vierge.

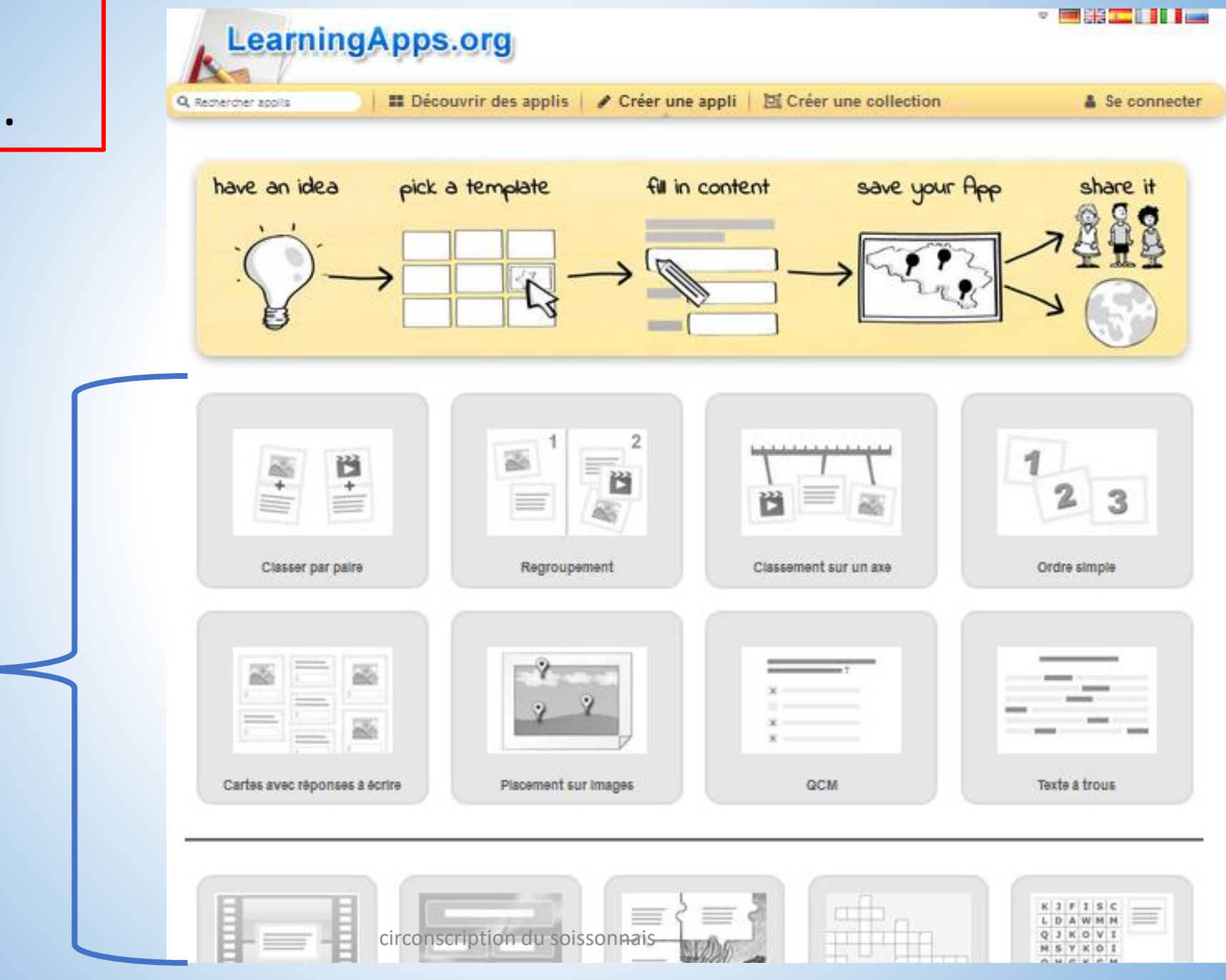

Choisir une matrice

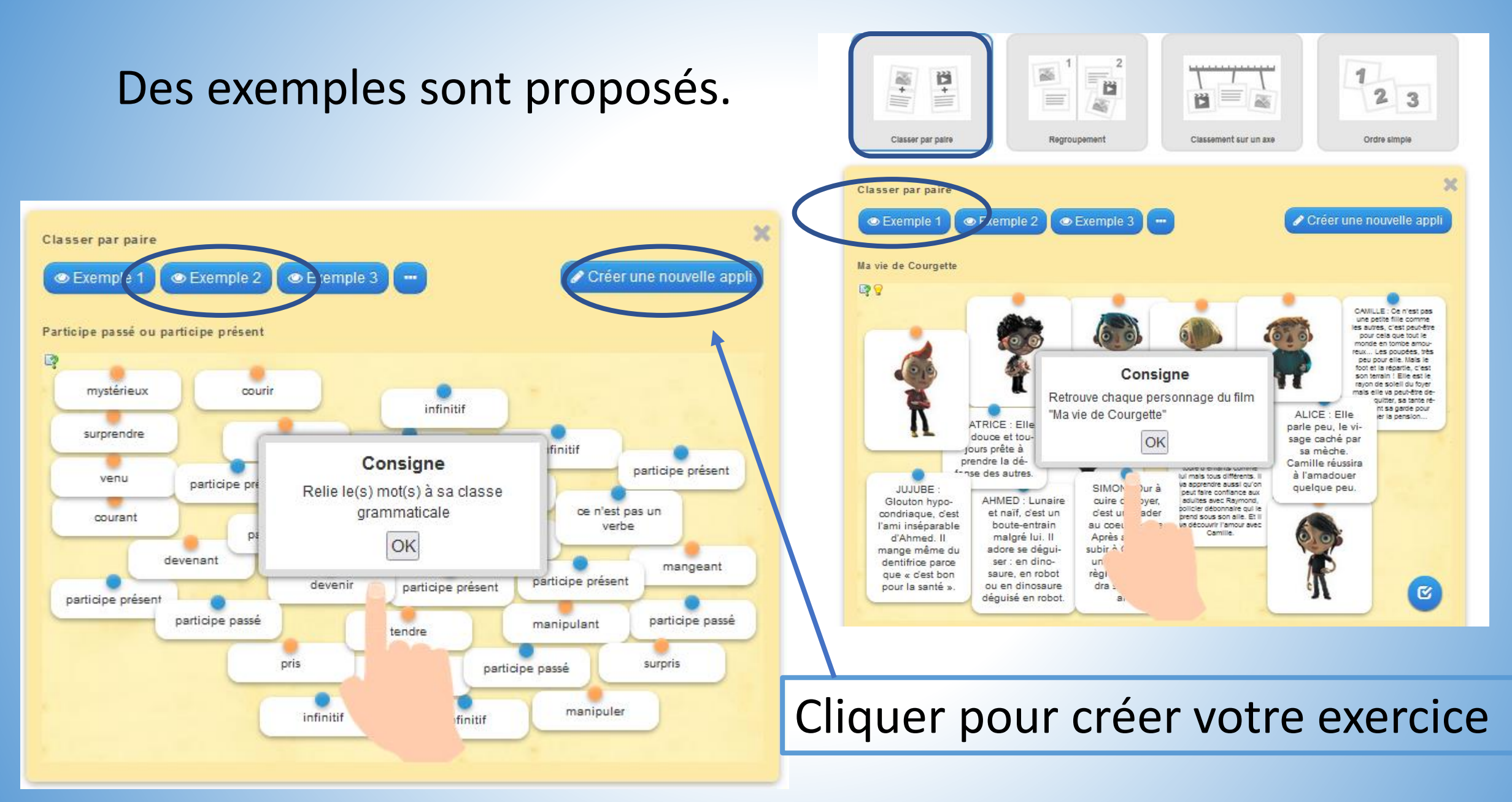

circonscription du soissonnais

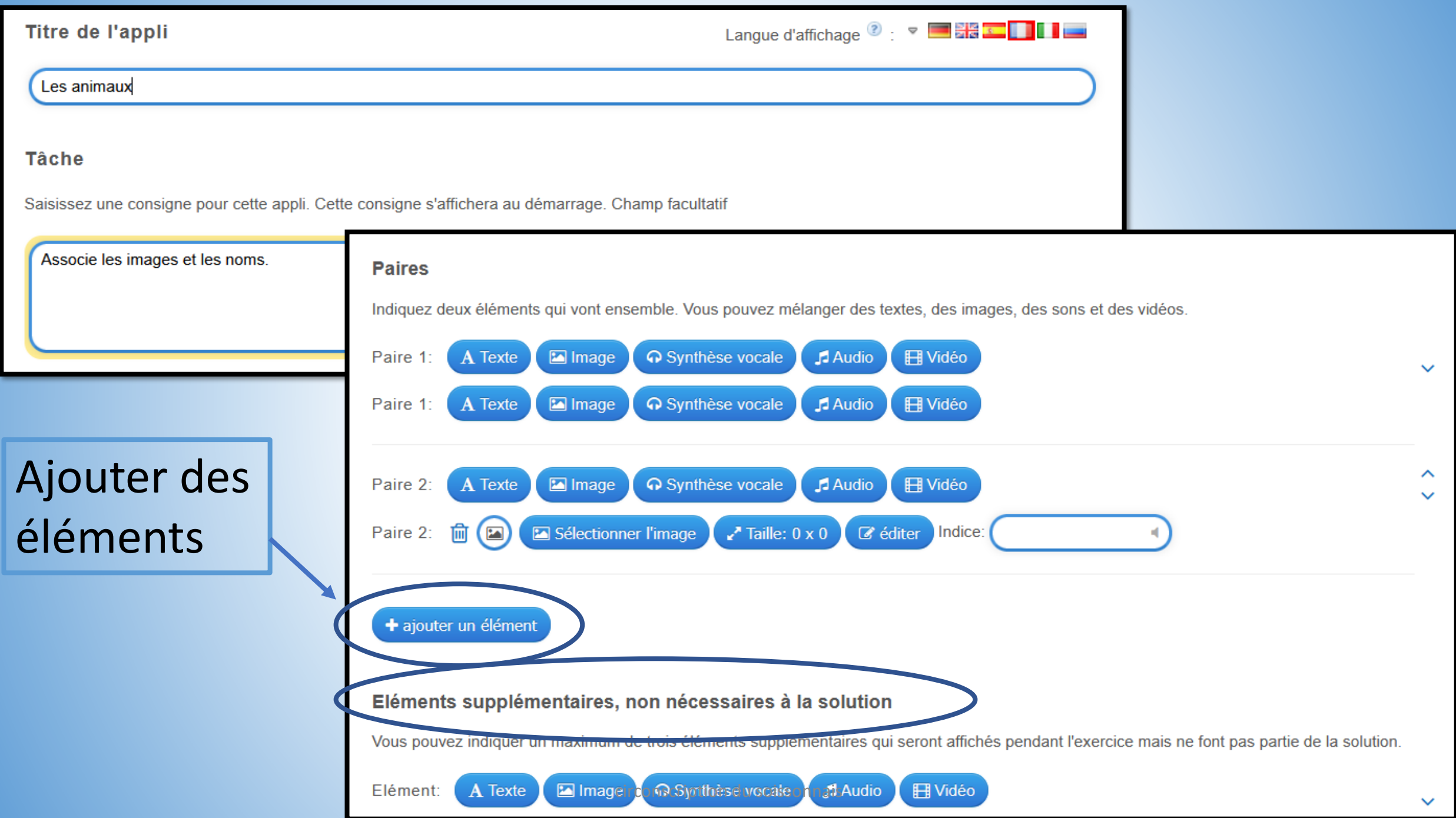

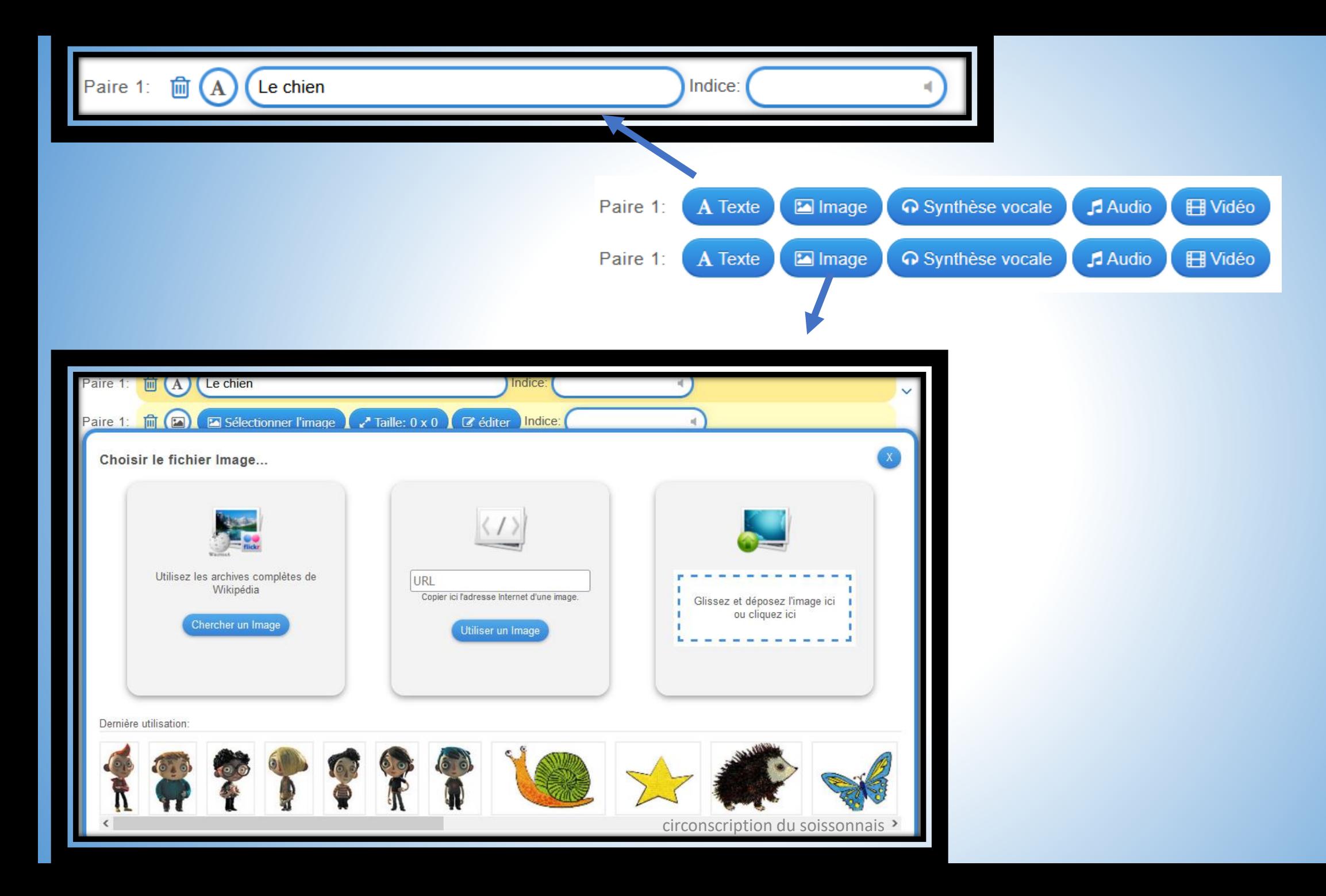

### **Différentes associations…**

Une image issue du web, d'une banque de données, de vos images enregistrées

Le chien

Son lu à partir d'un mot écrit n Audio A dans la matrice

Le chien

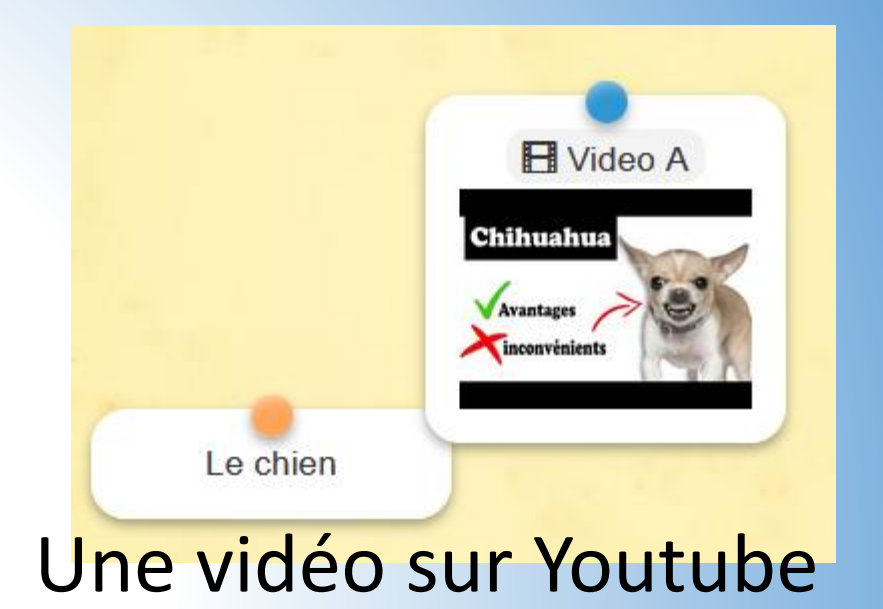

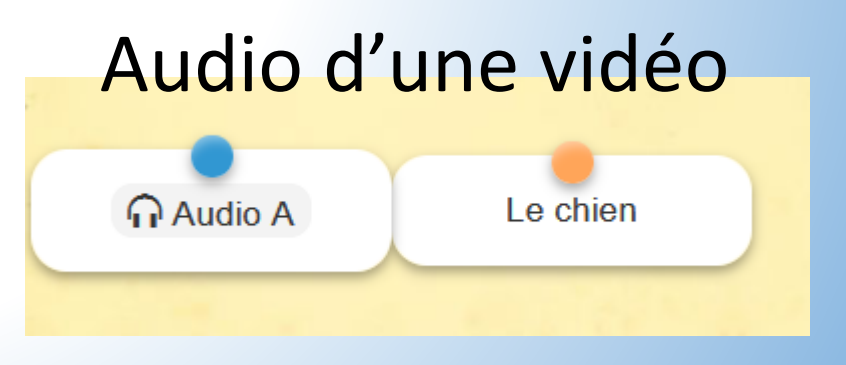

#### **Beaucoup de combinaisons sont possibles!**

#### Les paires disparaissent.

Les paires disparaissent automatiquement. Sans cette option, il faut associer les paires puis cliquer sur le bouton "Vérifier". Les paires correctes ne disparaissent pas, mais apparaissent en vert. Les réponses erronées sont en rouge.

Les paires disparaissent.

#### disposition

Carte l'un à côté de l'autre v

Carte l'une par dessus l'autre

Carte l'un à côté de l'autre

Saisissez le texte qui s'affiche lorsque la solution a été trouvée

Super, tu as trouvé la solution!

#### Indice

Vous pouvez ajouter des indices à la solution, accessibles par une petite icône en haut à gauche de l'écran. Si cela n'est pas nécessaire, n'inscrivez rien dans ce champ.

circonscription du soissonnais

Afficher un aperçu

Tester l'exercice

#### Les animaux

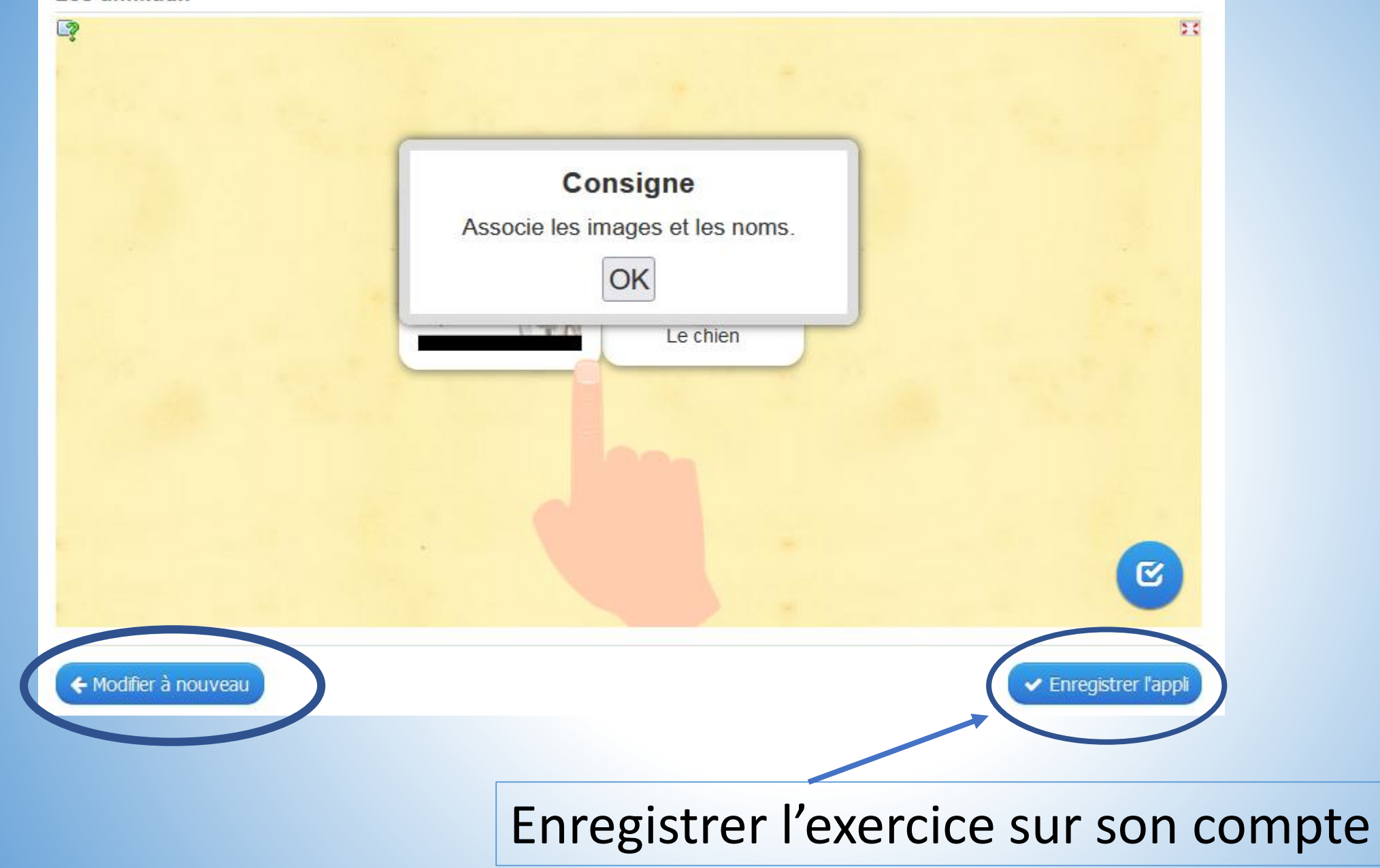

circonscription du soissonnais

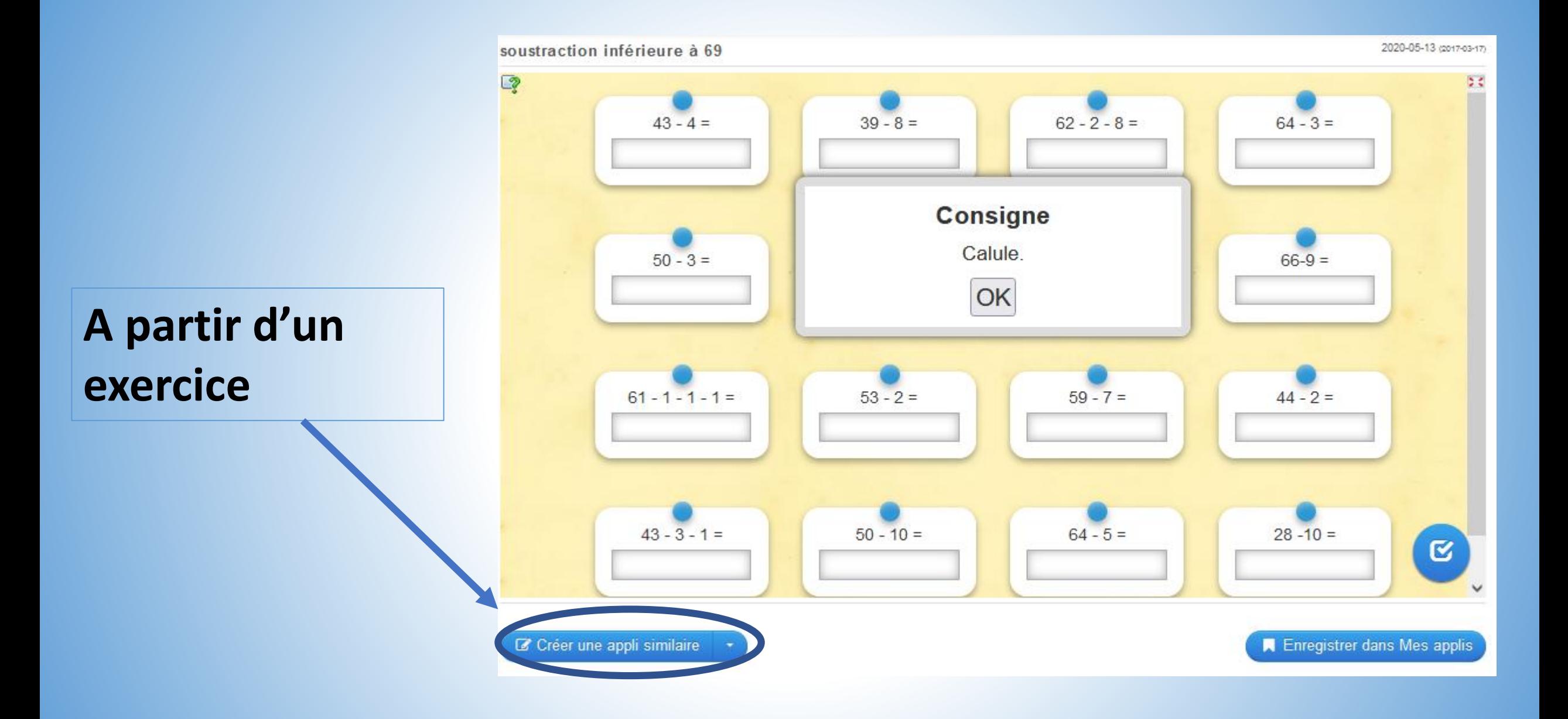

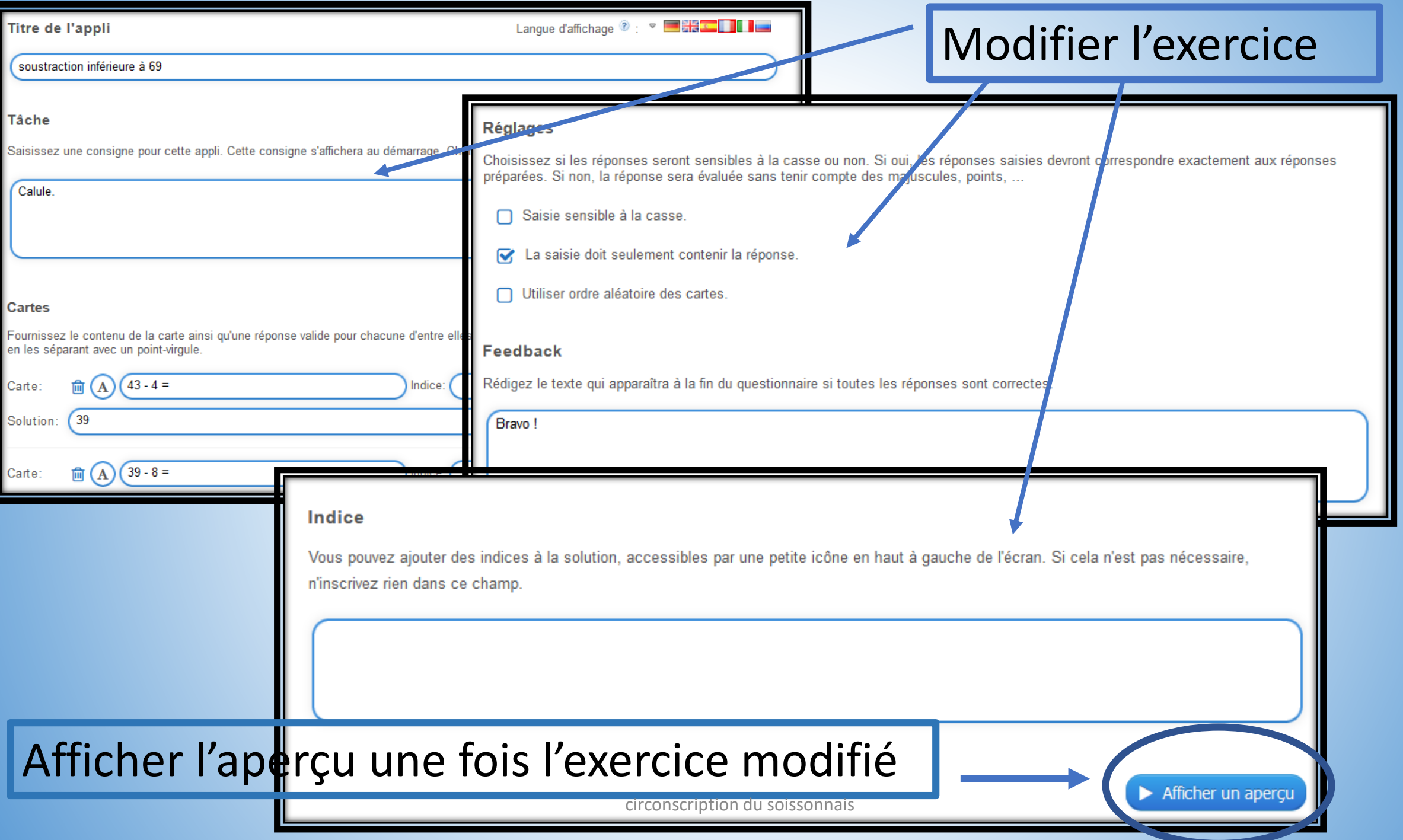

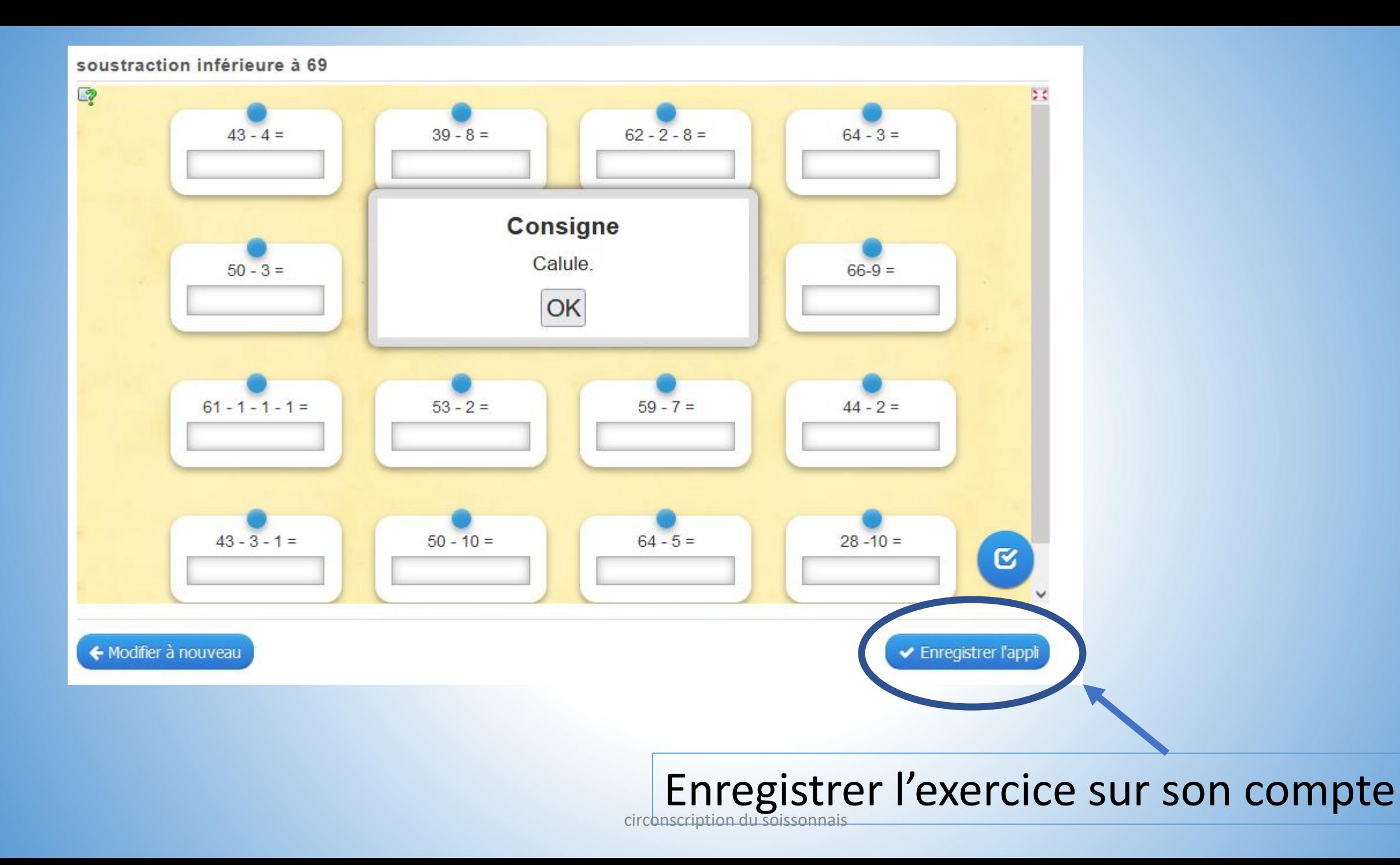

### ATTENTION:

les applis que vous créez peuvent être vues et utilisées par tout le monde.

Si vous ne souhaitez pas partagez certaines applis, il faut les insérer dans une collection. Ainsi vous pourrez choisir de les rendre visible ou non.